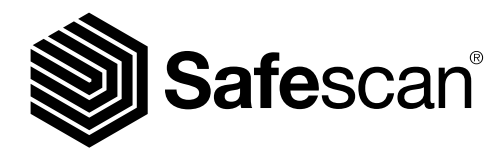

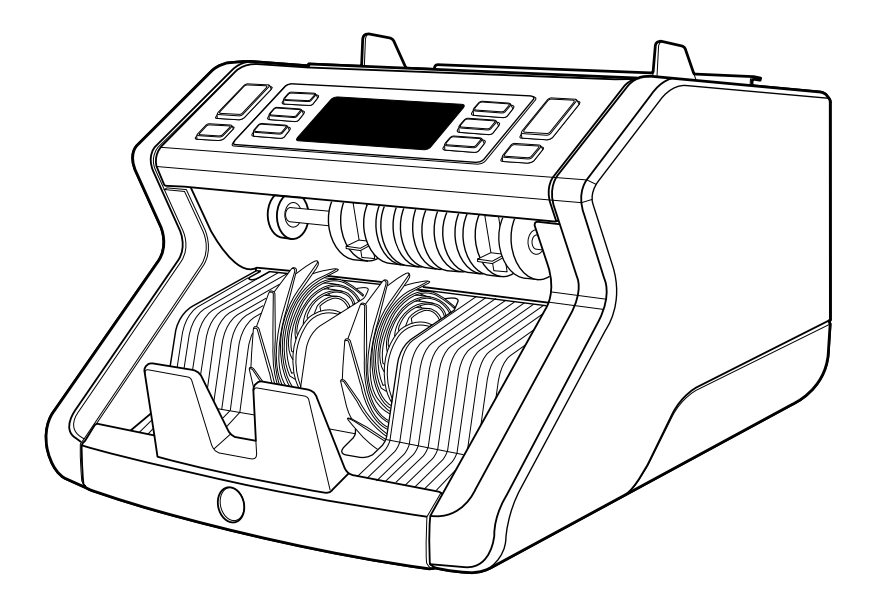

# User manual

English | Nederlands | Deutsch | Français | Español | Italiano

# 2265 Banknote Counter

#### Introduction

Thank you for purchasing the Safescan 2265 banknote counter. For proper use and maintenance we advise you to read this user manual carefully.

#### Please note

Should the equipment be altered in any way or used in a manner for which it was not intended at the time of delivery, the supplier of the equipment accepts no responsibility for injury or damage to personnel or equipment. If the conditions for use of the equipment are changed, the supplier must be contacted or the declaration of conformity will be invalidated.

#### Safety instructions

- Place the machine on a flat and stable surface.
- Do not place the machine in dusty or dirty environments.
- Use the supplied dust cover when the machine is not in use.
- Do not place the machine in direct sunlight or near heat sources or air conditioners.
- Always disconnect the power cord before performing maintenance on the machine.
- Always connect the machine to an earthed socket outlet.
- Use only the supplied power cord.
- Operation temperature 15-35 °C / 59-95 °F.
- Operation humidity 30-80% R.H.
- Do not use the machine outdoors.
- Do not expose the machine to liquids.
- This machine contains rotating parts. Never touch the moving parts when the machine is switched ON.
- Please ensure that no foreign objects (coins, paper clips, staples) fall into the machine, these may block the mechanical parts and the sensors of the machine and damage or break them and will void your warranty.
- Keep jewellery, long hair, ties and other protruding parts away while operating the machine.
- Never disassemble the machine.
- To prevent shock hazard, do not touch the power cable with wet hands.
- To prevent fire or short circuit, unplug the unit if you want to move it to another position.
- Hold the plug when disconnecting the unit from the power outlet, never pull the cord.

English

#### Product overview and box contents

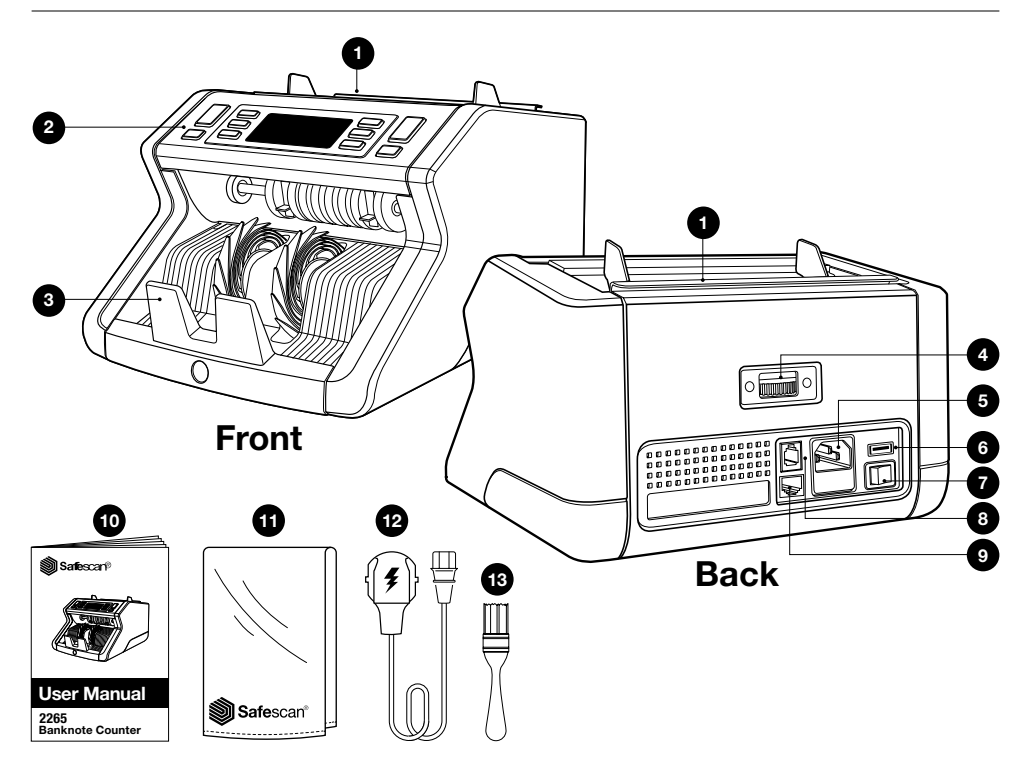

- 1. Hopper with adjustable guides
- 2. Display / Buttons
- 3. Stacker
- 4. Hopper adjustment wheel
- 5. Power connector
- 6. USB port
- 7. Power On/Off switch
- 8. RJ10 port for printer and MCS software connection
- 9. RJ12 port for external display connection
- 10. User Manual
- 11. Dust cover
- 12. Power cord
- 13. Cleaning brush

### Setting up your machine

- 1. Remove the protective foil from the LCD screen.
- 2. Connect the power cable to the machine and the power outlet.
- 3. Power on the machine with the power switch.
- 4. The banknote counter will start and perform a self test, during which software version number and product number will be displayed. After a successful self-test, the machine will open the count screen.

#### Buttons & display

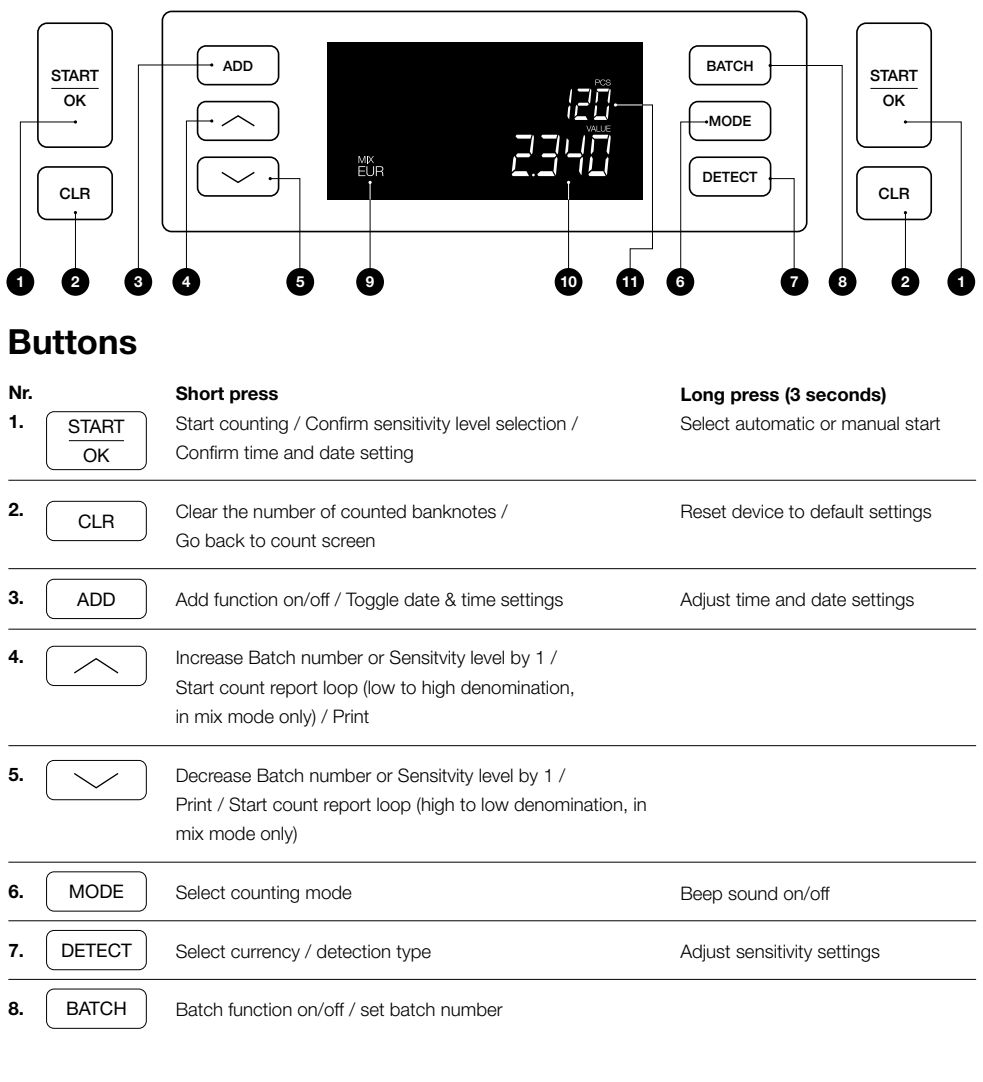

# **Display**

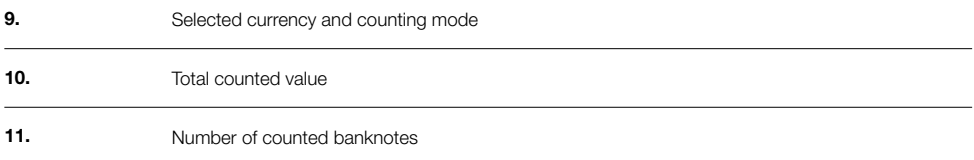

#### First operation

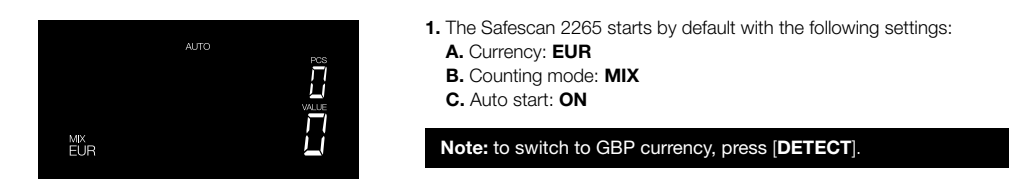

2. Set the banknote hopper quide so that the sides of the banknotes are enclosed and therefore the banknotes are centered. Organise your banknotes in a neat stack, make sure the back of the stack is aligned straight and the notes are centered.

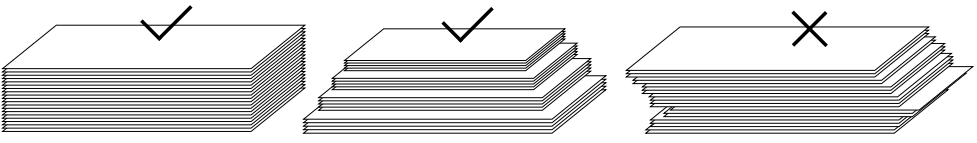

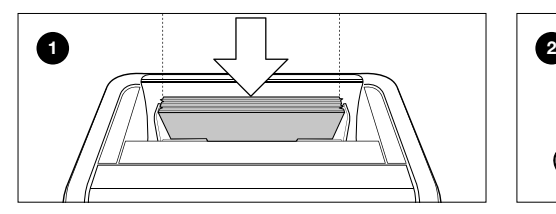

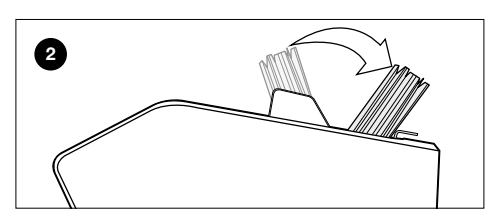

Then, flip back the stack to start counting.

First, place the stack of banknotes facing forward on the hopper.

#### Not following these steps may result in counting errors.

3. When the device detects a suspect banknote during counting, it will stop, sound an alarm and display an error message. The last counted banknote in the stacker is the suspect note. Remove this note and press [Start/OK] to continue counting.

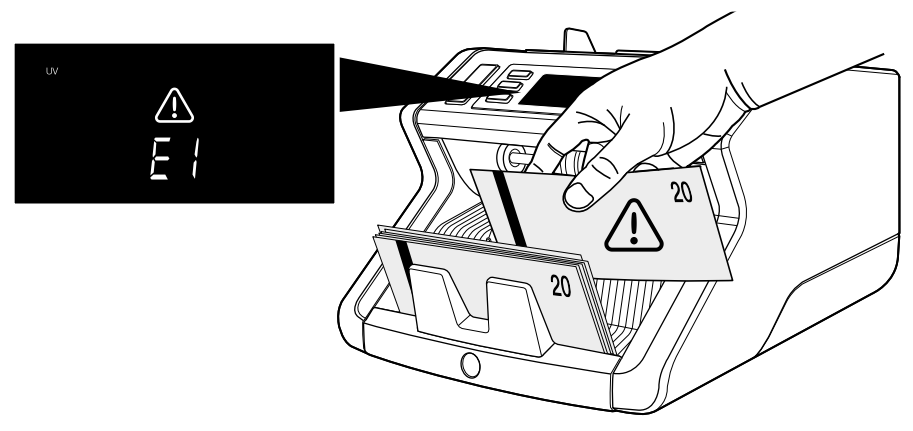

4. After finishing the count, the results are shown on the screen: 1: Number of counted notes and total value (for EUR & GBP only). 2: Number of counted notes (for all currencies)

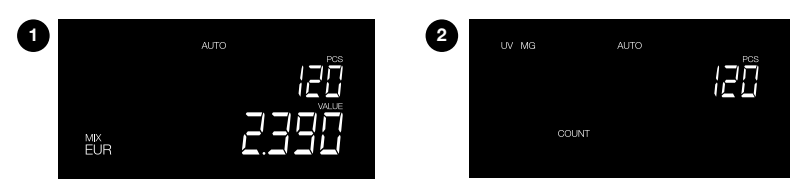

5. When counting EUR or GBP (in Mix mode only): press [arrow up] or [arrow down] repeatedly to view a detailed count report per denomination.

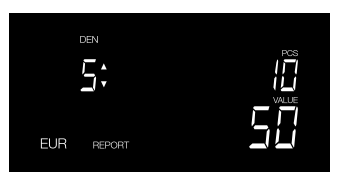

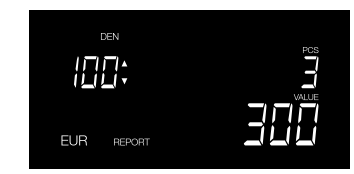

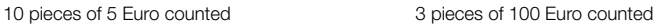

#### Display Overview

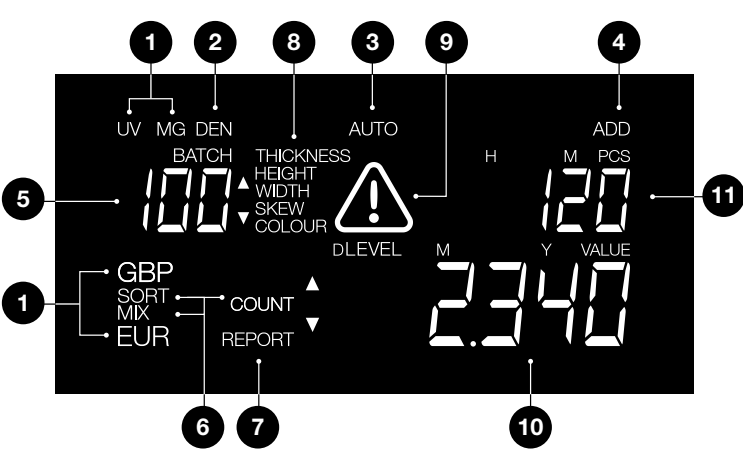

- 1. Detection type
- 2. Denomination indicator (visible in Report mode)
- 3. Automatic count start ON
- 4. Add mode ON
- 5. Batch number
- 6. Counting mode
- 7. Report mode ON
- 8. Suspect banknote reason & sensitivity level indicator
- 9. Error alert
- 10. Value of counted banknotes (only when EUR or GBP is selected)
- 11. Number of counted banknotes

#### Count modes and detection settings

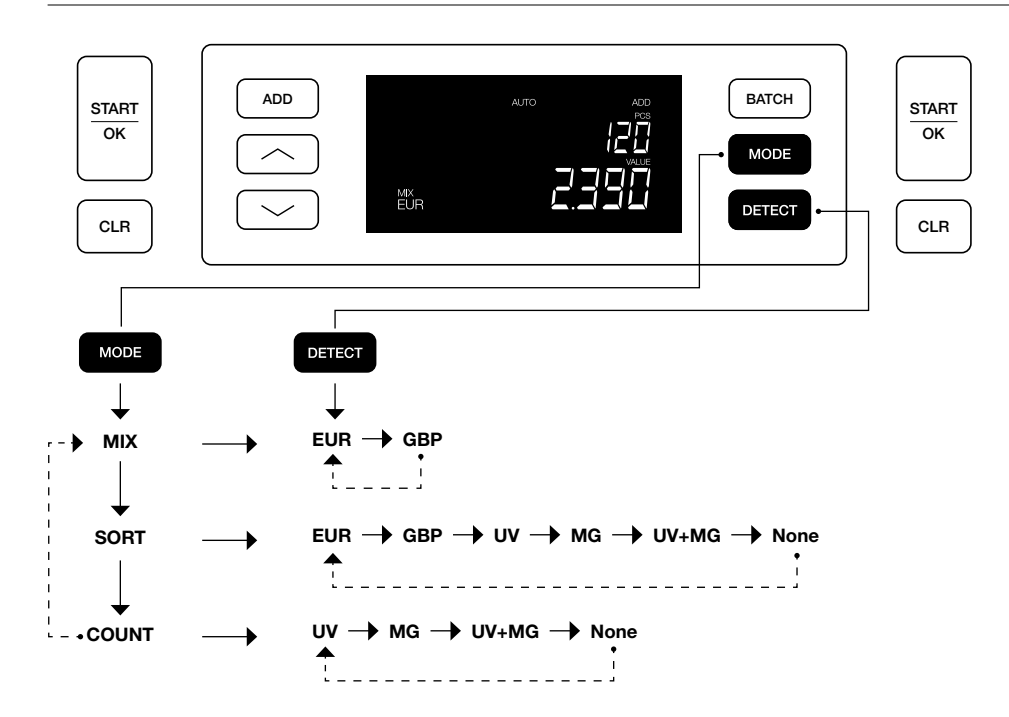

#### Explanation of the available count modes

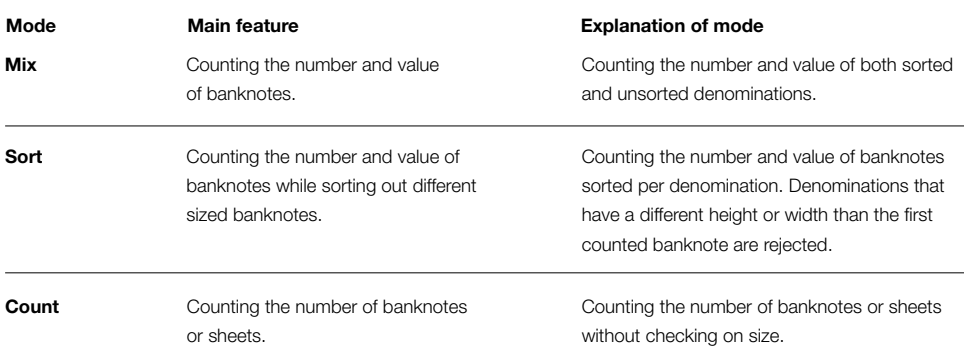

### Batch counting

The Batch function is used to create stacks of an equal number of banknotes. The counter will stop when the set batch number has been reached.

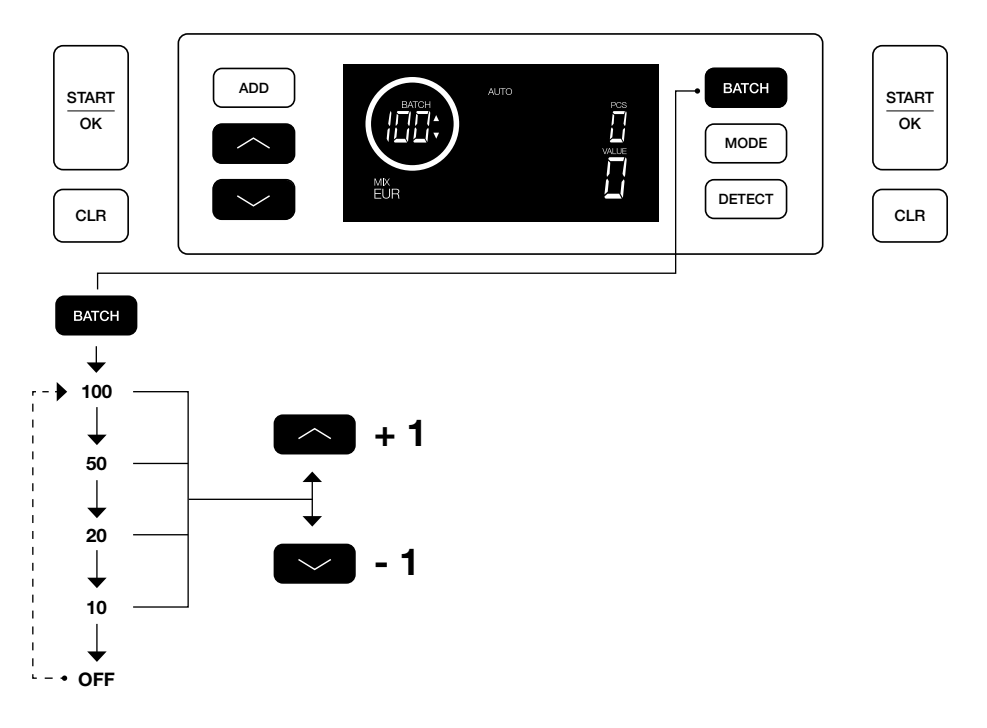

### Add function

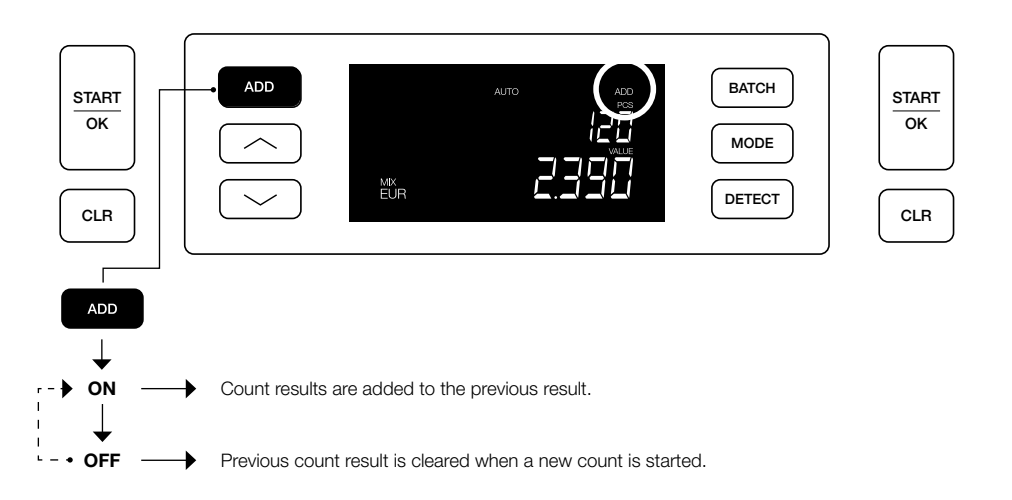

#### Count report & Print count results (for EUR & GBP, in Mix mode only)

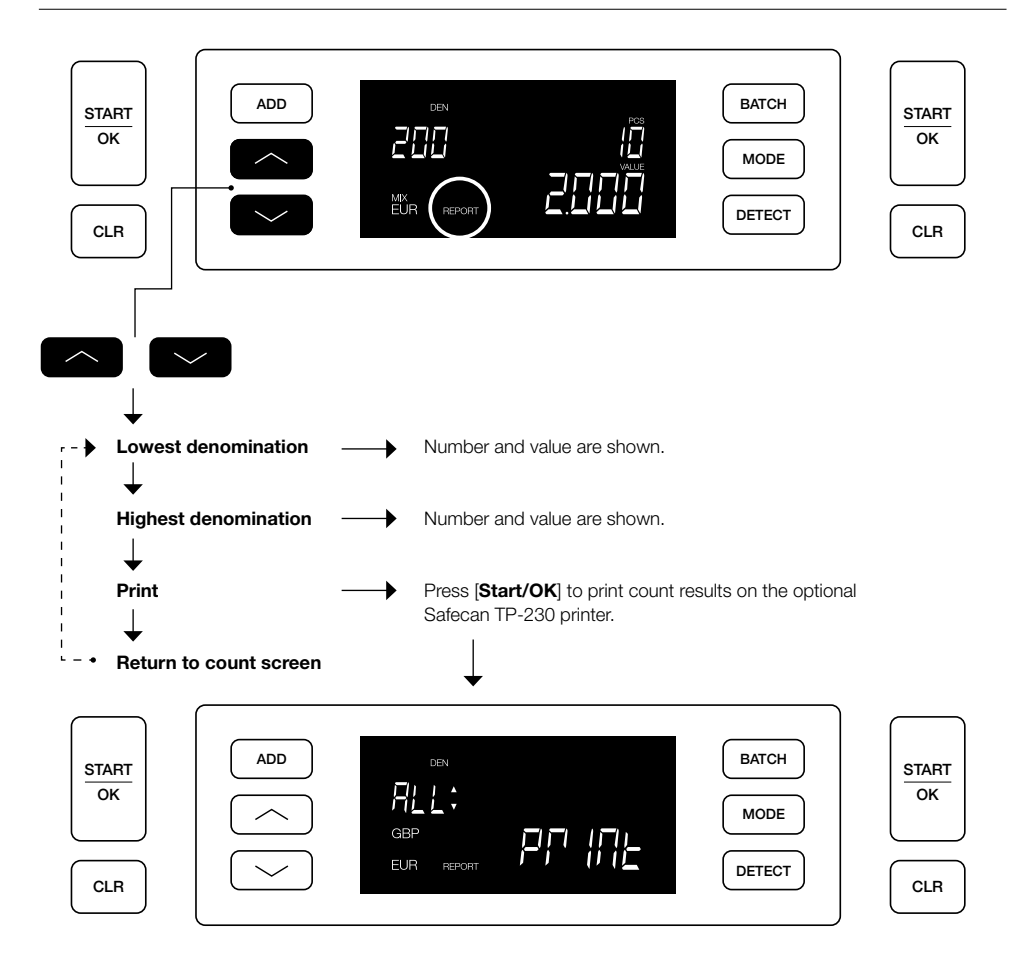

#### Adjusting counterfeit detection settings

Your banknote counter has already been pre-configured with the optimal detection settings for this type of banknote counter. On rare occasions it could be required to manually adjust the sensitivty of one or more counterfeit detection settings.

Note: Only adjust these settings when being advised to do so by a Safescan technical expert.

#### To change the detection settings:

- 1. Press the DETECT button for 3 seconds to open the Dectection Settings mode. The first available setting (UV) starts blinking. On the display the current level setting is shown.
- 2. To move to another detection type, press  $\sim$  or  $\sim$  until the desired detection type has been reached.
- 3. Press START/OK to change the level. 2 arrow indicators next to the current level setting will start blinking.
- **4.** Press the  $\sim$  or  $\sim$  buttons to set a new detection level.
- 5. Press START/OK to comfirm the detection level and return to the count screen.

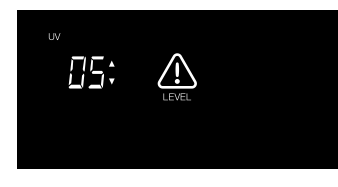

Note: Press [CLR] to cancel and return to count screen at any time during this process.

#### Set time and date

- 1. Press ADD button for 3 seconds to set time and date. The currently set time is shown.
- The item that can be changed is blinking, starting with Hours (H).
- **2.** Press **ADD** to toggle to the next item. The sequence is Hours (H) > Minutes (M) > Day (D) > Month (M) > Year (Y).
- **3.** Press  $\Box$  or  $\Box$  to change the setting of the selected item up or down by 1.
- 4. When done, press **START/OK** to save the settings and go back to the count screen

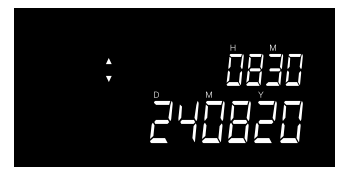

Note: Press **[CLR]** to cancel and return to count screen at any time during this process.

#### Button & alarm sound on / off

By default the button / alarm sound is switched ON. This sound can be switched off.

- 1. Press MODE for 3 seconds to enter Sound Settings. The current setting will blink.
- 2. Press  $\Box$  or  $\Box$  to toggle betweeen "ON" and "OFF".
- 3. Press START/OK to save the settings and go back to the count screen.

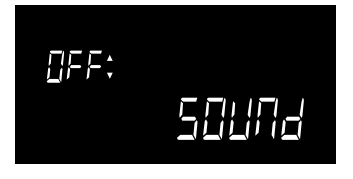

#### **Maintenance**

To ensure that operation and reliability of your device remain at an optimal level, follow the below cleaning instructions on a regular basis (recommended: every 1 or 2 weeks). Counting banknotes generates dust which can end up on the sensors. This will influence the functioning of the device.

#### Cleaning the device

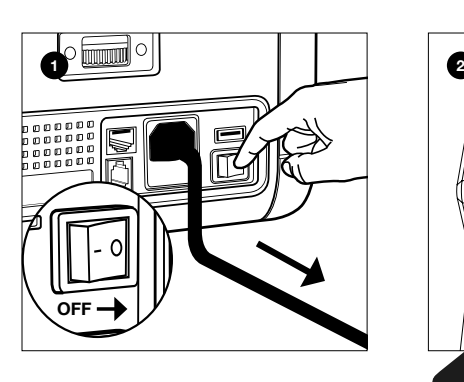

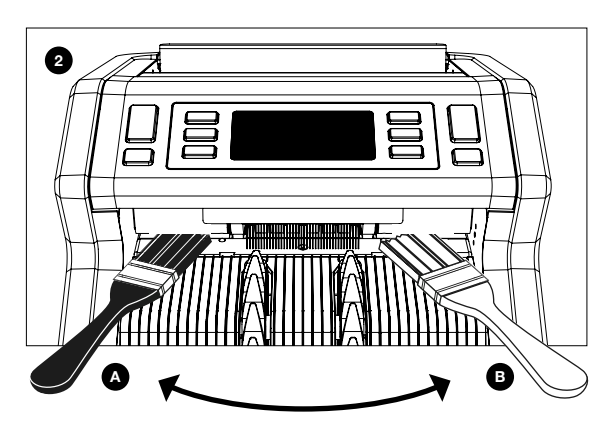

- 1. Switch off the device and remove the power cord.
- 2. Place the brush in the gap between the top and bottom part. Move the brush from side to side, make sure the brush touches the top as well as the bottom.
- 3. Follow this procedure for both left (a) and right hand side (b).

#### RECOMMENDATION:

- Clean the device every 1 or 2 weeks.
- Additionally, for optimal maintenance the use of an air duster to remove dust is highly recommended.

#### Cleaning cards (option)

You can also use the Safescan banknote counter cleaning cards (article no. 152-0663) to clean the roller wheels and magnetic sensors. For more information see www.safescan.com.

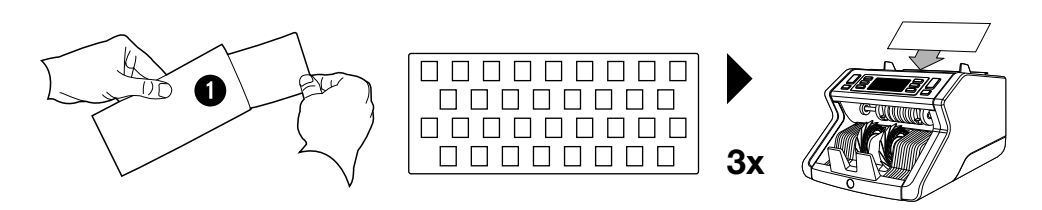

## Adjusting the feeding gap

When thickness or skewed note counting errors occur frequently, or when banknotes are not being fed smoothly through the machine, it may be necessary to adjust the hopper adjustment wheel. This wheel controls the thickness distance of the banknotes. The position of the hopper wheel has already been set in optimal position in the factory. However, due to the nature of some banknotes an adjustment may be required to ensure optimal feeding.

- When the banknotes are not being counted smoothly: increase the note thickness distance by turning the adjustment wheel clockwise (+).
- When counting errors like "thickness" (double notes) or "skewed notes" occur, decrease the note thickness distance by turning the sensitivity wheel anti-clockwise (-).

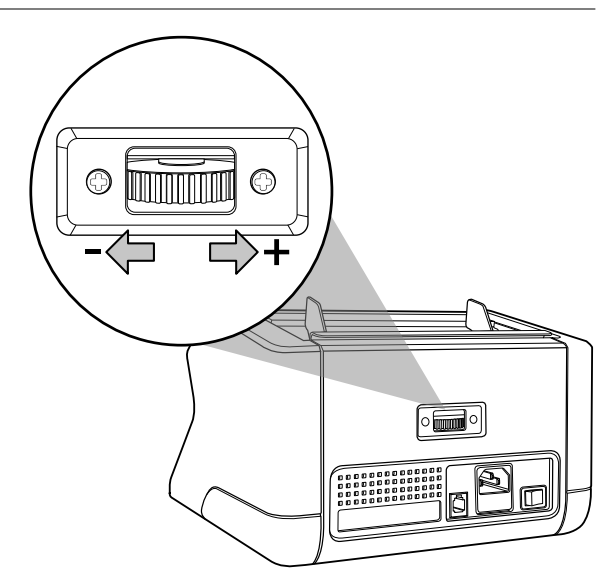

### Troubleshooting: Error message overview

Once the machine can not properly verify the security features or detects a problem with a banknote, it will stop counting and show a clear message including the type of issue. The error concerns the last counted banknote in the stacker. The following messages are possible:

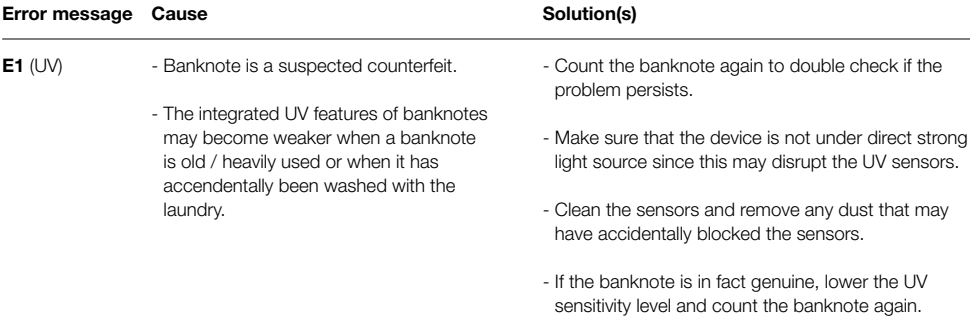

English

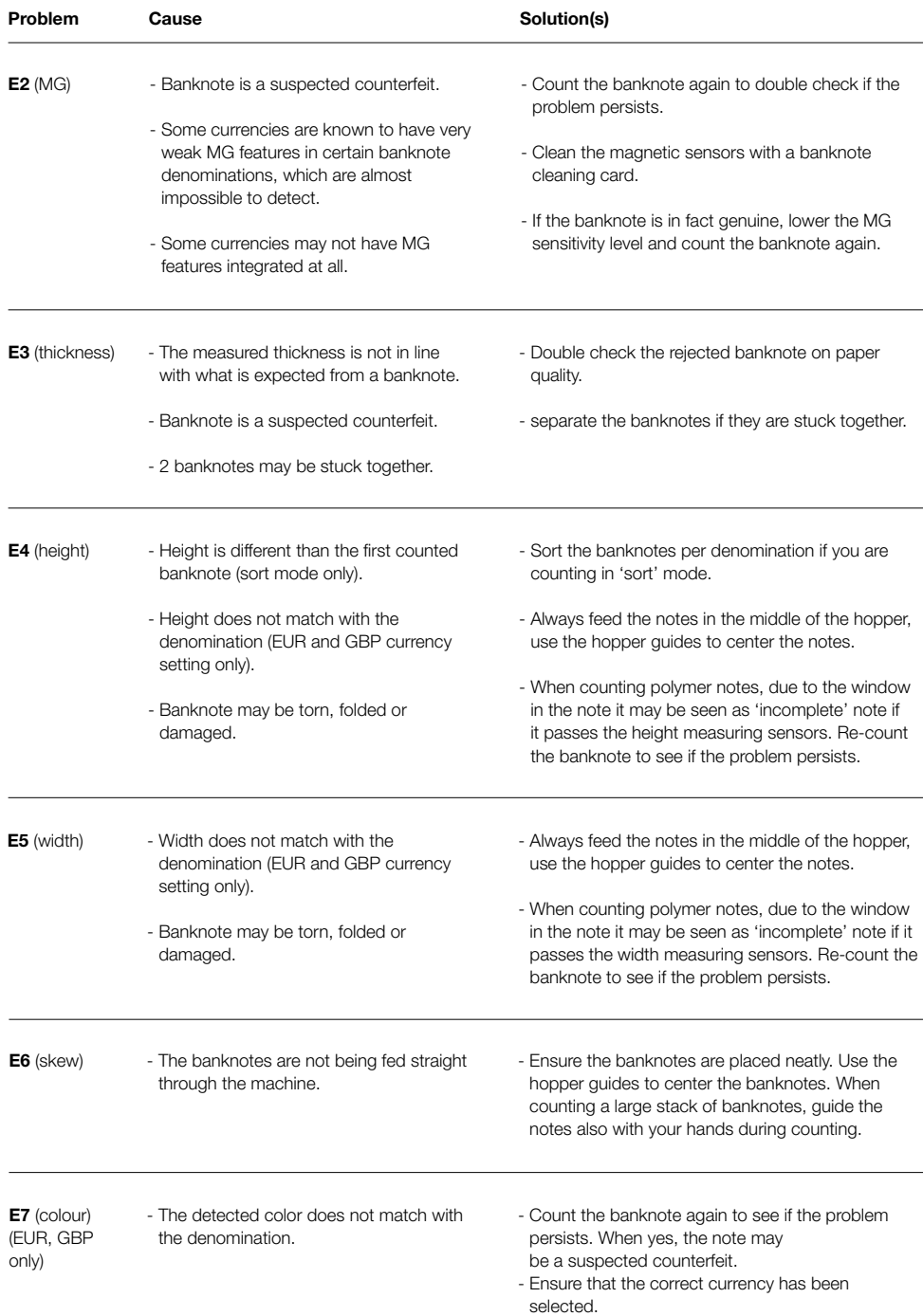

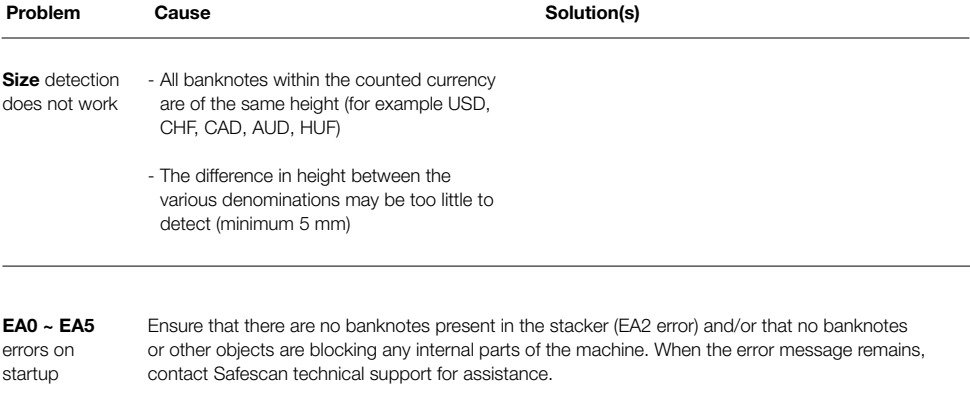

When a problem / error message persists after multiple attempts to count the banknote and you have ensured that the machine settings are correct and the banknote quality is acceptable, the banknote may be a suspected counterfeit. Present the note to your bank to have the banknote officiallty assessed.

#### Technical Specifications

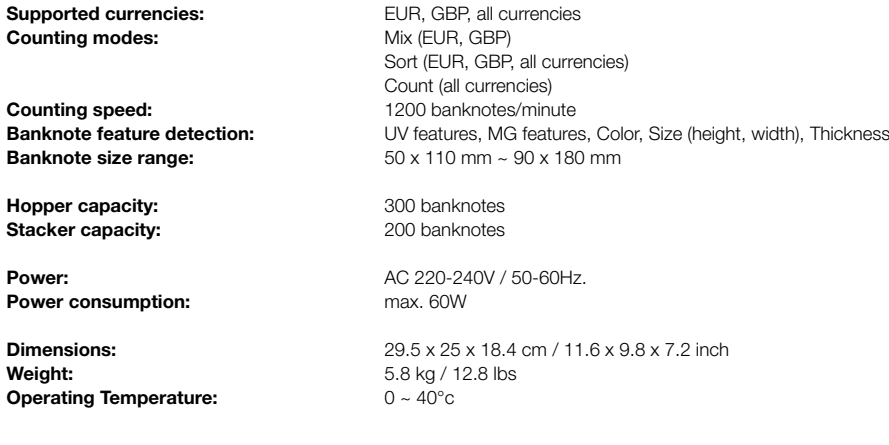

#### Technical Support

Please visit our online support center first - go to support.safescan.com and select 'Banknote Counters'.

If you need any further assistance: our support team is available by phone during office hours (GMT +1 timezone) or by e-mail to answer any question you may have regarding the usage of your Safescan device. Visit www.safescan.com for details.

When calling or e-mailing our support center, always make sure you have the following information at hand: model number, serial number (see product sticker at the bottom of the device), software version number (shown at startup of the device) and date of purchase.

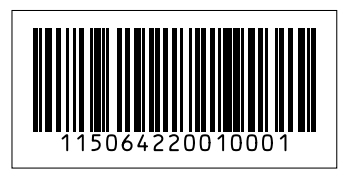

Serial number Software version number

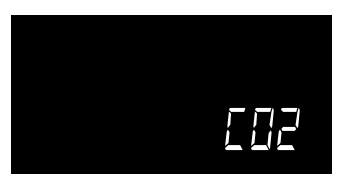

#### **Warranty**

Warranty procedure: contact Safescan for assistance: www.safescan.com

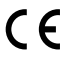

This product is in compliance with the essential requirements and other relevant provisions of the applicable European directives. The Declaration of Conformity (DoC) is available at www.safescan.com

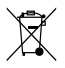

 Take the device to a recycling centre if you want to dispose of it. Never dispose of any electronic devices with household waste.

#### Safescan®

Safescan B.V. PO Box 7067, 2701AB Zoetermeer, NL Designed in Europe - Made in China www.safescan.com © 2020 Safescan. All rights reserved SAFESCAN® is a registered trademark

www.safescan.com

2001